## **Registro de participante por primera vez** <http://smcs.ccagro.uaa.mx/2021>

Presione con un clic sobre el botón *CREAR CUENTA*. Se ilustra en la siguiente pantalla.

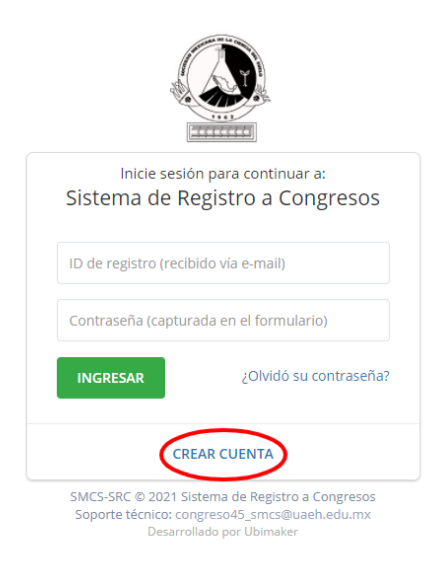

Capture la información solicitada en el formulario de registro, tal y como se muestra en la siguiente secuencia de imágenes.

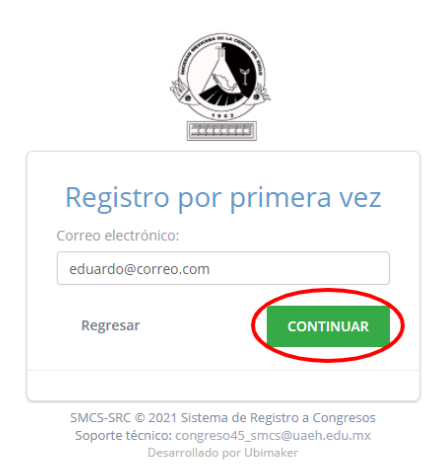

**Importante:** El correo electrónico capturado, será utilizado como medio de comunicación, por lo que es conveniente revisar constantemente. Verifique que la captura sea correcta. Dar un clic en *CONTINUAR.* En seguida se abre una pantalla que solicita información para el registro.

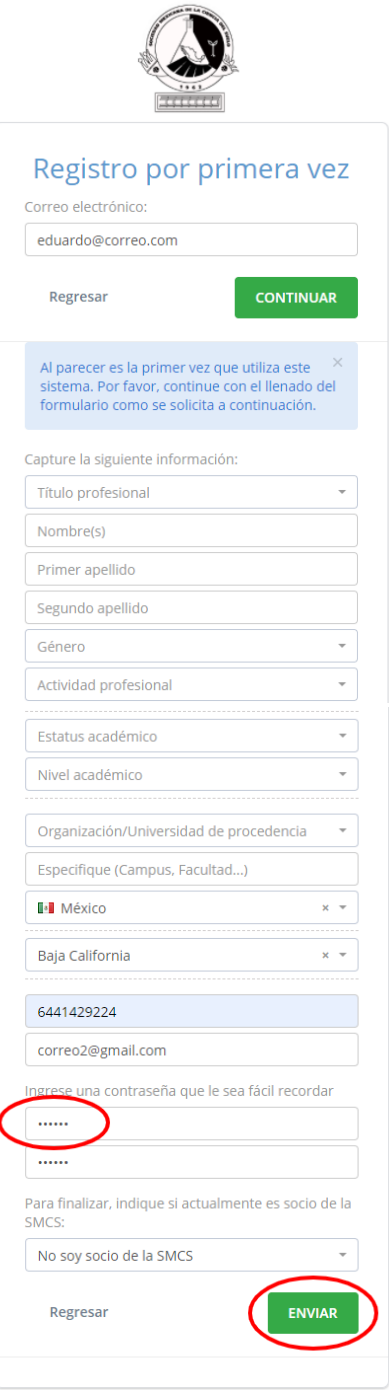

**Importante:** La clave de acceso (contraseña) capturada, será indispensable para ingresar al Sistema. Por lo que se le recomienda resguardar adecuadamente.

Al terminar de capturar la información en el formulario, dar un clic en el botón **"ENVIAR".** Se muestra la siguiente pantalla. Dar un clic en **"Enterado"**.

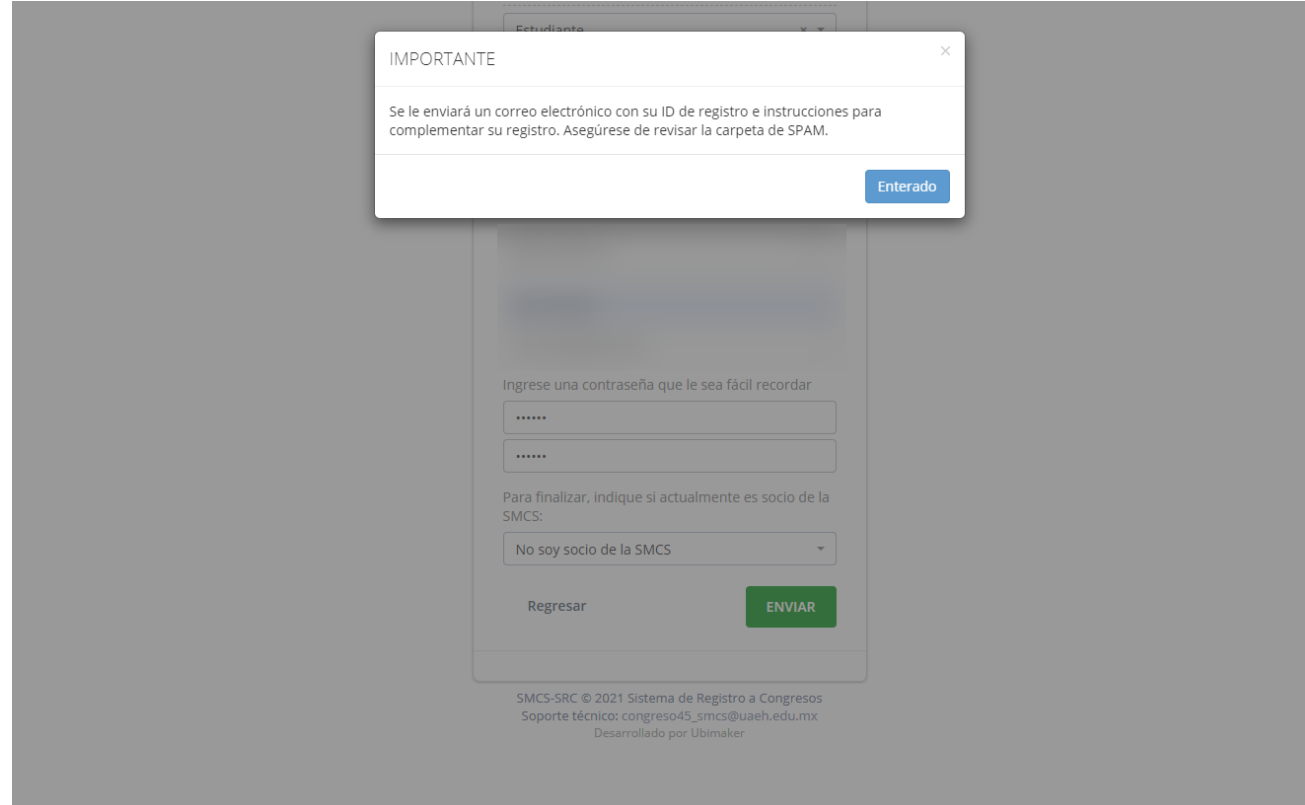

**Importante:** El sistema, le enviará su código de acceso generado post-registro vía correo electrónico. Por favor, verifique tanto en la bandeja ordinaria como en la sección de SPAM.

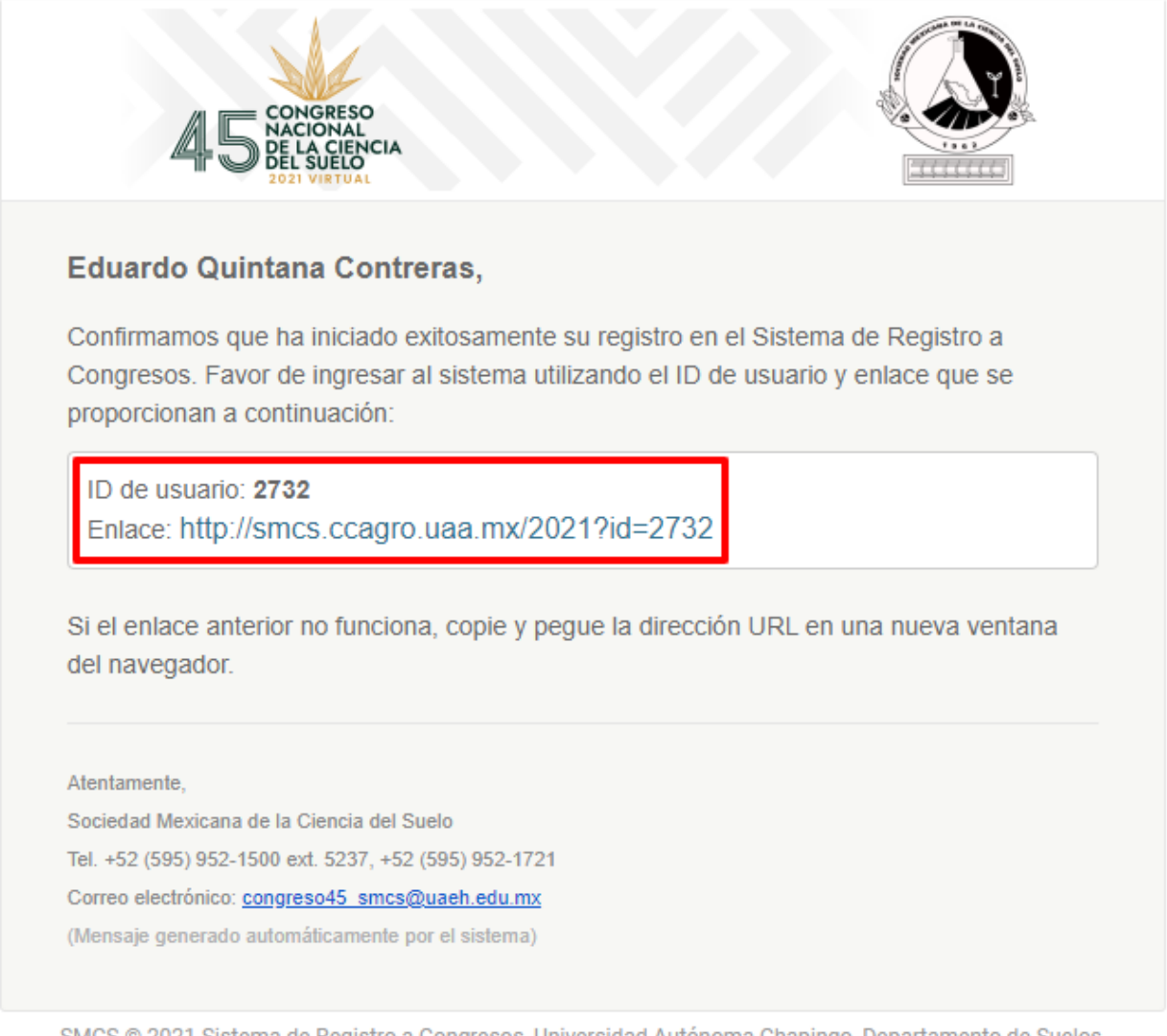

SMCS © 2021 Sistema de Registro a Congresos, Universidad Autónoma Chapingo, Departamento de Suelos, km 38.5 Carr. México-Texcoco, CP 56230, Chapingo, Estado de México.

De esta forma, cualquier persona se puede dar de alta en el Sistema de Registro a Congresos de la Sociedad Mexicana de la Ciencia del Suelo.